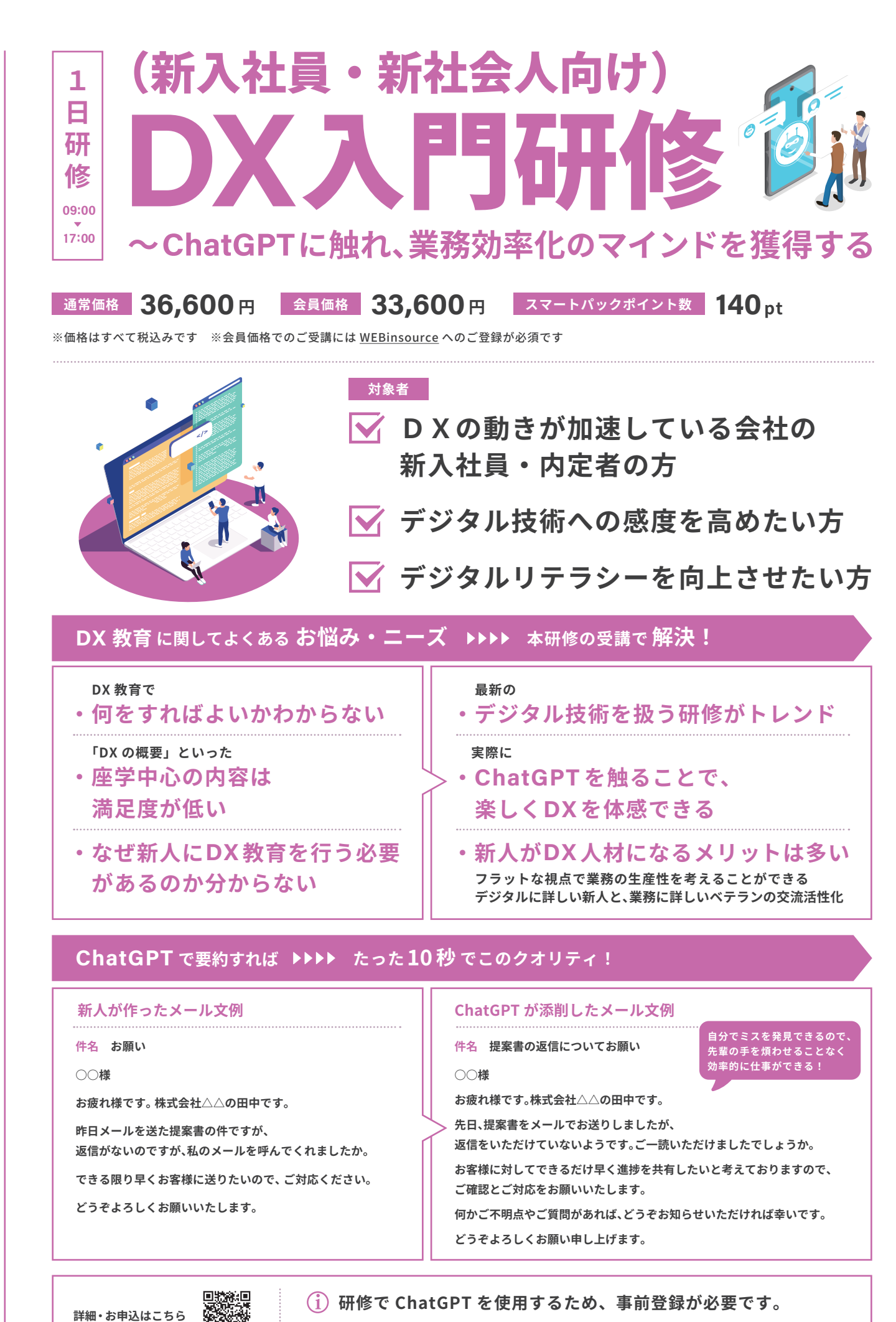

※弊社からアカウント登録手順をご案内いたします

**ChatGPTに触れることで︑**

ことで、

タ 儿 技 術  $\ddot{\sim}$  $\boldsymbol{\mathcal{D}}$ 情 報 感 度 を 高 め

 $\overline{C}$ 

h

a t

G

P T に 触 れ る

**マル技術への情報を高めている。 アルバー・ランス かんきょう かんきょう かんきょう かんきょう かんきょう かんきょう かんきょう かんきょう かんきょう かんきょう かんきょう かんきょう かんきょう かんきょう かんきょう かんきょう かんきょう かんきょう かんきょう かんきょう かんきょう** 

業 務 効 率 化  $\boldsymbol{\mathcal{D}}$ 考 え 方 を 獲 得 L  $\overline{\mathsf{C}}$  $\mathbf{L}$ た だ き ま ォ

**︑業務効率化の考え方を獲得していただきます**

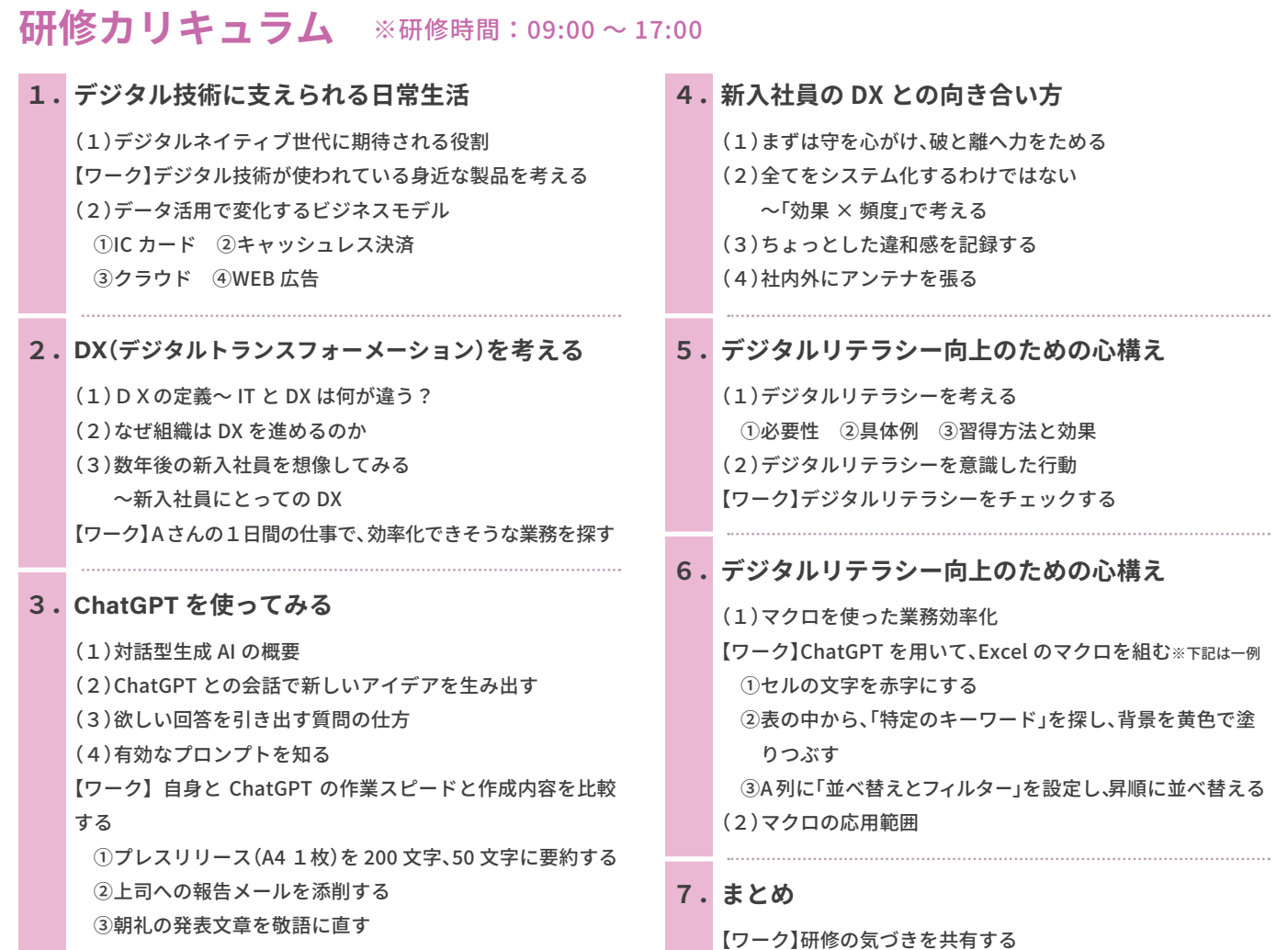

## **6.デジタルリテラシー向上のための心構え~【ワーク】ChatGPTを用いて、Excelのマクロを組む**

**Excel の表の中から「こんにちは」を探し、セルを黄色で塗りつぶす 上記を実行できるマクロを教えてください。**

 **' 検索したいキーワードを指定してください searchTerm = " こんにちは "**

 **' シート全体を検索対象範囲に設定 Set rng = ws.UsedRange ' 検索対象範囲内のセルを � つずつチェック For Each cell In rng**

 **' 検索したいシート名を指定してください(例:Sheet�) Set ws = ThisWorkbook.Sheets("Sheet�")**

 $\ddot{\cdot}$ 

**vba**

**ChatGPT に指示するだけで、**

**コードが生成されます。 3章・6章のワークで実際に、ChatGPT を 使用することで、漠然とした「便利なもの」 から、「業務効率化のツール」へ、ガラッと 認識が変わります。**

> **デジタル技術への情報感度を 高める絶好の機会です!**

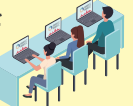

**無料セミナー開催中**

**Sub キーワード検索とハイライト ()**

 **Dim rng As Range Dim cell As Range**

 **Dim ws As Worksheet Dim searchTerm As String**

 **入門研修の検討材料に! 新人・若手の傾向と課題 / 若手の早期離職防止策 / デジタル教育の重要性 内 容** https://www.insource.co.jp/seminar/digital-education-program.html 日時 10/24(火) 11/9(木) 12/12(火) 1/16(火) 2/8(木) 全日程 14:00~15:00

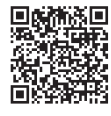

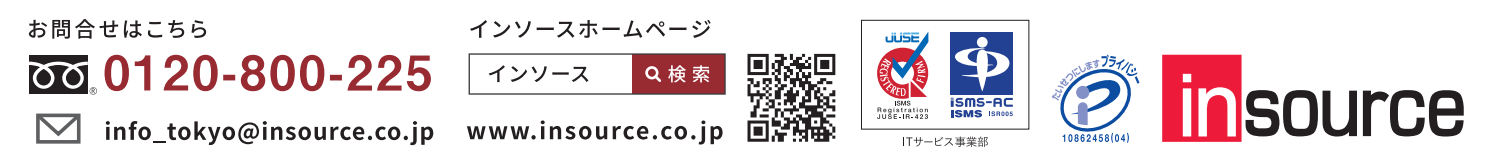

Copyright © Insource Co., Ltd. All rights reserved. 「insource」「Leaf」「Plants」「WEBinsource」「動画百貨店」の名称およびロゴは株式会社インソースの登録商標です。 AB���\_������IN 株式会社インソース ( 東京本部 ) 〒116-0013 東京都荒川区西日暮里 4-19-12 インソース道灌山ビル